# C++ Programming on Linux Multi-file development

CS 2308 Fall 2016

Jill Seaman

#### **Programs with Multiple Files**

- How the code is usually split up
  - \* Put main in its own file, with helper functions
    - acts like a driver
  - \* Put each class declaration in a separate \*.h file (called a header file)
  - \* Put the implementation of each class (the member function definitions) in its own \*.cpp file
  - \* Each \*.cpp file (even the driver) must #include (directly or indirectly) the **header** file (\*.h) of each class that it uses or implements.
  - ⋆ NEVER #include \*.cpp files!!!

## Time class, separate files

#### Time.h

```
Driver.cpp
#include <string>
                                   //Example using Time class
                                   #include<iostream>
using namespace std;
                                   #include "Time.h"
// models a 12 hour clock
                                   using namespace std;
class Time {
                                   int main() {
private:
                                       Time t;
    int hour;
                                       t.setHour(12);
    int minute;
                                       t.setMinute(58);
    void addHour();
                                       cout << t.display() <<endl;</pre>
                                       t.addMinute();
public:
                                       cout << t.display() << endl;</pre>
                                       t.addMinute();
    void setHour(int);
    void setMinute(int);
                                       cout << t.display() << endl;</pre>
                                       return 0;
    int getHour() const;
    int getMinute() const;
    string display() const;
    void addMinute();
```

#### Time class, separate files

#### Time.cpp

```
void Time::addHour() {
#include <iomanip>
#include <sstream>
                                   if (hour == 12)
#include "Time.h"
                                       hour = 1:
using namespace std;
                                   else
                                       hour++:
void Time::setHour(int hr) {
                                 void Time::addMinute() {
 hour = hr:
                                   if (minute == 59) {
                                      minute = 0;
                                      addHour();
void Time::setMinute(int min) {
 minute = min;
                                   } else
                                      minute++;
int Time::getHour() const {
                                 string Time::display() const {
 return hour;
                                    ostringstream sout;
                                    sout.fill('0');
                                    sout << hour << ":"
int Time::getMinute() const {
                                         << setw(2) << minute;
 return minute;
                                    return sout.str();
```

# How to compile a multiple file program

• From the command line (files in either order):

```
[...]$g++ Time.cpp Driver.cpp
```

- The header file should **not** be listed. (it is #included in \*.cpp files)
- \* one (and only one) file must have the main function
- a.out is (by default) the executable file for the entire program.

12:58 12:59 1:00

5

# Renaming the executable file

From the command line, use -o option:

```
[...]$g++ Time.cpp Driver.cpp -o timetest
```

 now timetest is the name of the executable file for the entire program:

```
[...]$ ./timetest
12:58
12:59
1:00
```

6

# Separate Compilation

- If we make a change to Driver.cpp, we have to recompile it
  - but perhaps we would rather not have to recompile Time.cpp as well.
- We can compile one file at a time, and link the results together later to make the executable.
- Compiling without linking (use -c option):

```
[...]$g++ -c Time.cpp
[...]$g++ -c Driver.cpp
```

 -c option produces <u>object files</u>, with a .o extension (Time.o, Driver.o)

## **Separate Compilation**

 The .o files must be linked together to produce the executable file (a.out):

```
[...]$ g++ Time.o Driver.o Note there is no -c option used here
```

 Now if we change only Time.cpp, we can recompile just Time.cpp, and link the new .o file to the original Driver.o file:

```
    [...]$g++ -c Time.cpp
    Produces new Time.o

    [...]$g++ Time.o Driver.o
    Links new Time.o to old Driver.o

    [...]$./a.out
    making a new a.out
```

8

#### Make

- Make is a utility that manages (separate) compilation of large groups of source files.
- After the first time a project is compiled, <u>make</u> re-compiles **only the changed files** (and the files depending on the changed files).
- These dependencies are defined by rules contained in a makefile.
- The rules are defined and managed by humans (programmers).

9

#### Make

Rule format:

```
target: [prerequisite files]
<tab>[command to execute]
```

- target is a filename (or an action/goal name)
- In order to produce the target file, the prerequisite files must exist and be up to date (if not, make finds a rule to produce them).
- An example rule:

```
Time.o: Time.cpp Time.h
g++ -c Time.cpp
```

If Time.o does not exist, OR if Time.cpp or Time.h is **newer** than Time.o, (re)produce Time.o using this command

10

#### Makefile

• The makefile is a text file named "makefile":

```
#makefile

timeTest: Driver.o Time.o
   g++ Driver.o Time.o -o timetest

Driver.o: Driver.cpp Time.h
   g++ -c Driver.cpp

Time.o: Time.cpp Time.h
   g++ -c Time.cpp
```

You can use nano to create this file

Do **not** copy/paste this to your makefile,

Don't forget the tabs

Don't call it makefile.txt

 Note: "timetest" is the name of the executable file in this example (not a.out).

#### Make

- running make from the linux/unix prompt with no arguments executes first rule in the makefile.
  - \* This may trigger execution of other rules.

[...]\$ make

 executing the make command followed by a target executes the rule for that target.

[...]\$ make Time.o

12

# Compile class + driver using make

• Make: [...]\$ make

g++ -c Driver.cpp

g++ -c Time.cpp

Driver.o, Time.o, and timeTest

This creates files

g++ Driver.o Time.o -o timeTest

Execute: [...]\$ ./timeTest

12:58 12:59 1:00

· Modify Driver.cpp in nano, make again:

[...]\$ make

g++ -c Driver.cpp

g++ Driver.o Time.o -o timeTest

It knows the timestamp of Driver.cpp is newer than Driver.o, so it fires the rule to make Driver.o again

1

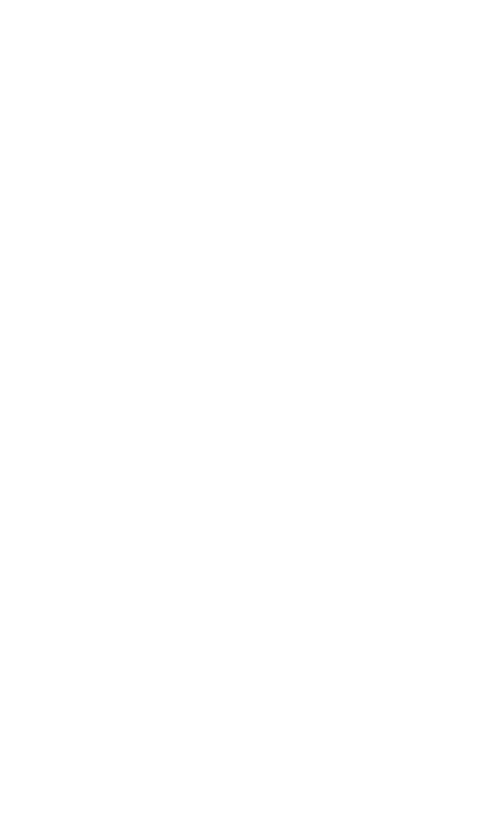